# **MotionCam User Manual**

Updated April 26, 2021

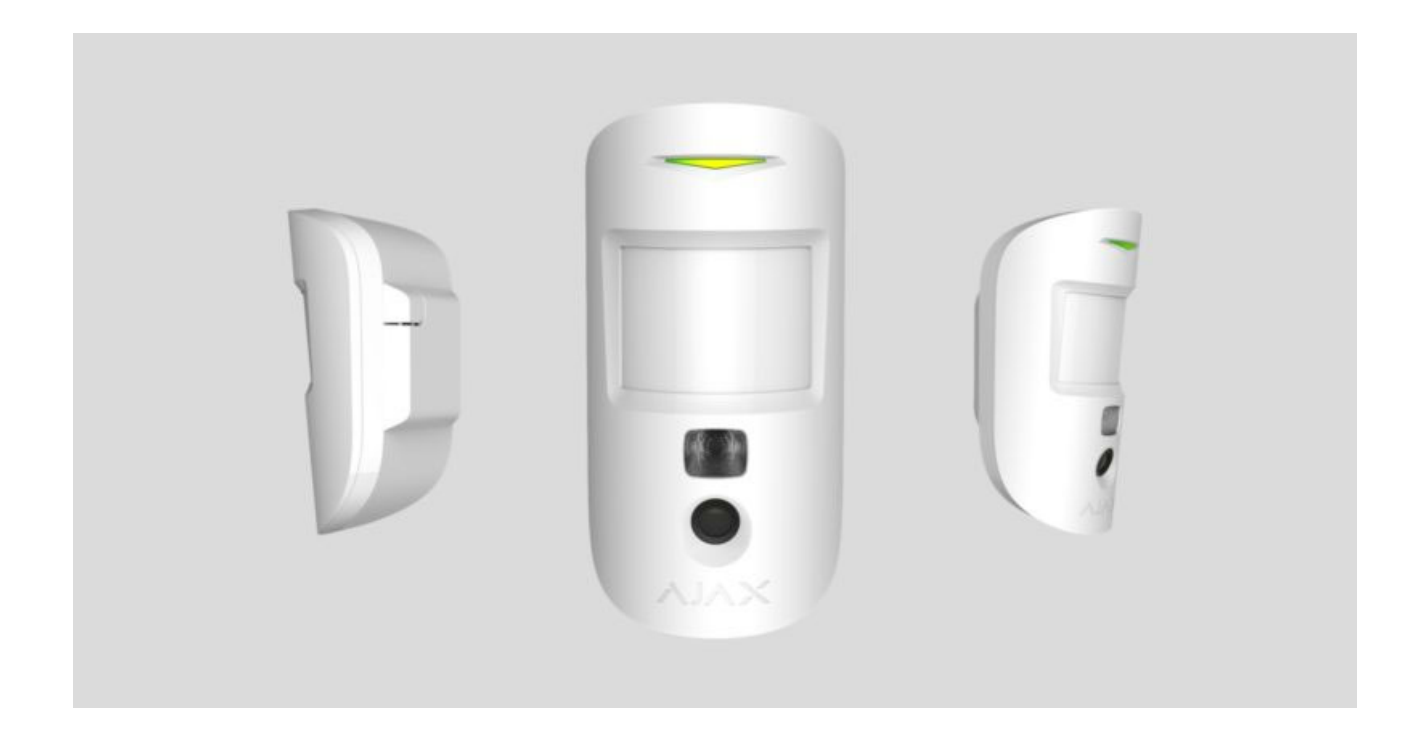

**MotionCam** is a wireless motion detector with visual alarm verification for indoor use. It operates for up to 4 years on bundled batteries, detects movement at up to 12 meters, ignores animals, but recognizes a human move instantly. MotionCam works within Ajax security systems, connecting to a hub through the two secure radio protocols. The detector uses Jeweller to transmit alarms and events, and Wings to transmit photos. Wireless coverage may reach up 1,700 m line-of-sight.

> The detector is compatible only with Hub 2 or Hub 2 Plus. Connection to Hub, Hub Plus, ReX radio signal range extender, ocBridge Plus and uartBridge integration modules is not supported!

The detector is configured via iOS, Android, macOS, and Windows-based Ajax apps. Users are alerted of all alarms and events via push notifications, SMS, and calls (if enabled).

The Ajax security system can be used for self-reliant monitoring, or can be t d'an troisien an t-aiste an t-aiste an t-aiste an t-aiste an t-aiste an t-aiste an t-aiste an t-aiste an t-a

## **Functional Elements**

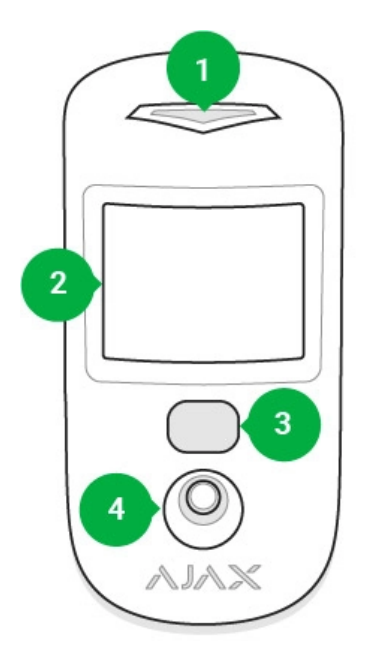

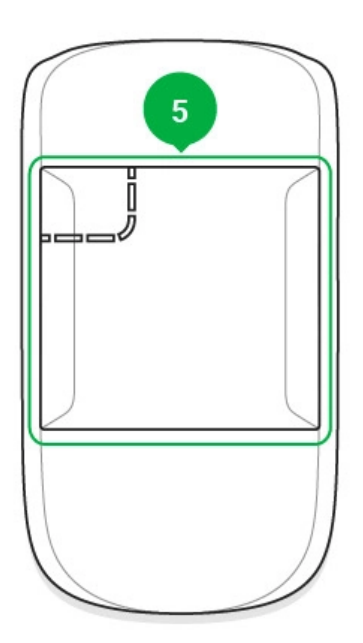

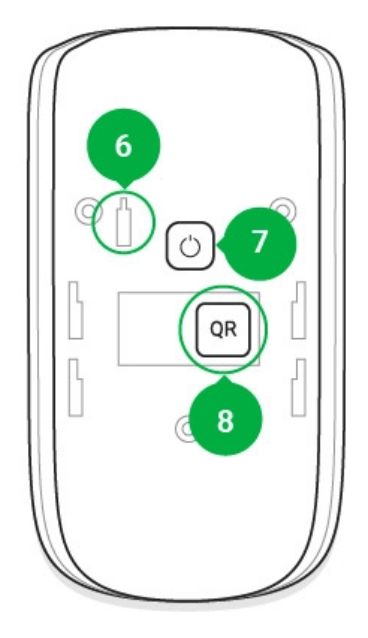

- **1.** LED indicator
- **2.** Motion detector lens
- **3.** Infrared illumination for shooting in the dark
- **4.** Camera
- **5.** SmartBracket mounting panel (the perforated part is necessary for tamper activation in case of an attempt to detach the detector from the surface)
- **6.** Tamper button
- **7.** Power button
- **8.** QR code

# **Operating Principle**

The infrared sensor of MotionCam detects intrusion into the secured premises by identifying moving objects with a temperature close to that of the human body. The temperature compensation function makes the detector effective inside premises with temperature ranging from 0 to +40°C. If placed and adjusted properly, MotionCam ignores pets.

signal to the hub. The hub activates the connected sirens and notifies the user and the security company. MotionCam uses Jeweller radio protocol to transmit alarms and events to the hub.

The built-in MotionCam camera can take from 1 to 5 shots with the resolution of 320×240 and up to 3 shots with the resolution of 640×480 pixels. A series of photos is displayed in the app as an animation, so the user is able to evaluate the unfolding of the event over time. Photos are available both in Ajax apps and on the Central Monitoring Station software of the security company. MotionCam uses Wings radio protocol to transmit photos to the hub.

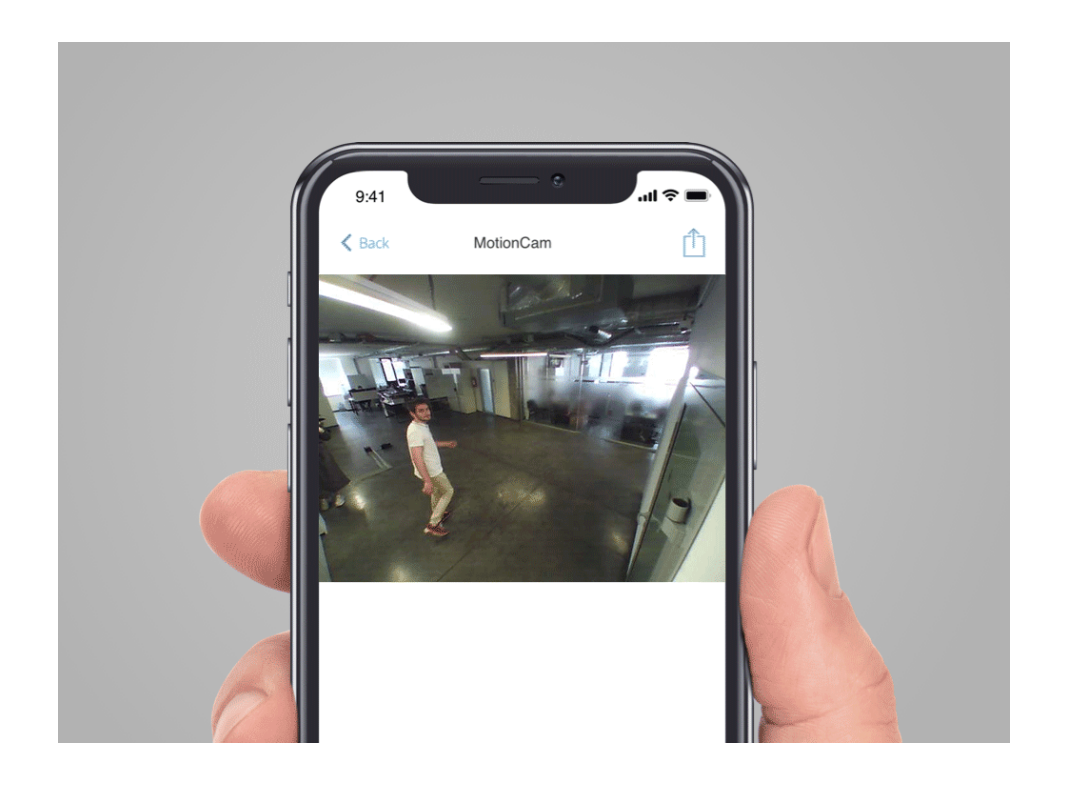

The detector features infrared illumination for shooting in the dark, which is activated only when triggering.

Photo delivery time in the Ajax apps depends on the resolution and the speed of your internet connection. The table shows the delivery time for one photo at a signal strength of 2-3 divisions between the hub and MotionCam and the hub connected via Ethernet.

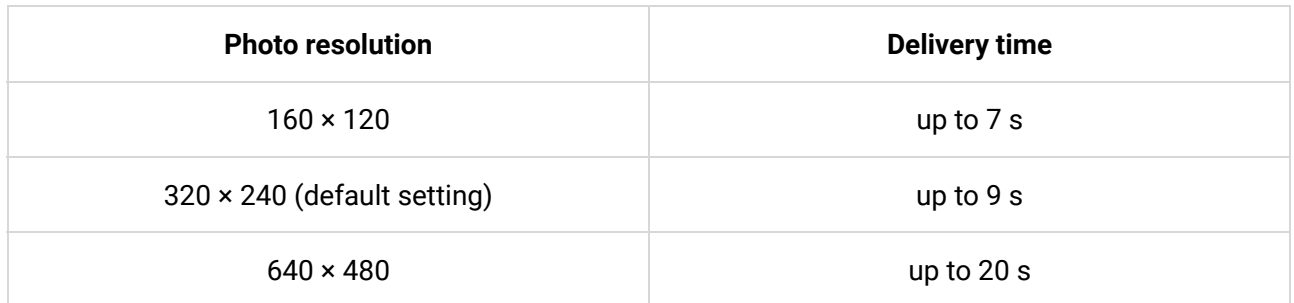

### Pairing the Detector with the hub

### Before you start pairing the detector:

- **1.** Turn on the hub and check the Internet connection (via Ethernet cable and/or GSM network).
- **2.** Install the Ajax app on your smartphone. Create an account, add the hub to the app, and create at least one room.
- **3.** Check the status of the hub in the app to make sure it is disarmed and is not updating.

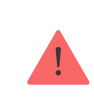

Please note that only a user with admin permissions can add devices to the hub.

### To connect the detector:

- **1.** In the Ajax mobile app, tap **Add Device**.
- **2.** Name the device, scan or enter manually the QR code (placed on the back of the detector body or its packaging), select the room for placement.
- **3.** Click **Add**. The countdown will start.
- **4.** Turn on the device by holding its power button for 3 seconds. Please note that the hub connection request is only sent for a short time while switching on the device.

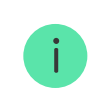

For detection and pairing to occur, the device must be within a hub's wireless coverage (at the same facility).

MotionCam turns off automatically within 6 seconds after activation if it fails to connect to the hub. There is no need to turn off the device to retry.

After pairing, the detector will appear on the app's hub device list. The frequency of the device status updates depends on the polling interval indicated in the hub's settings (36 seconds by default).

### **Statuses**

You can view MotionCam states in the detector menu.

**1. Ajax app** > Devices **B** > MotionCam

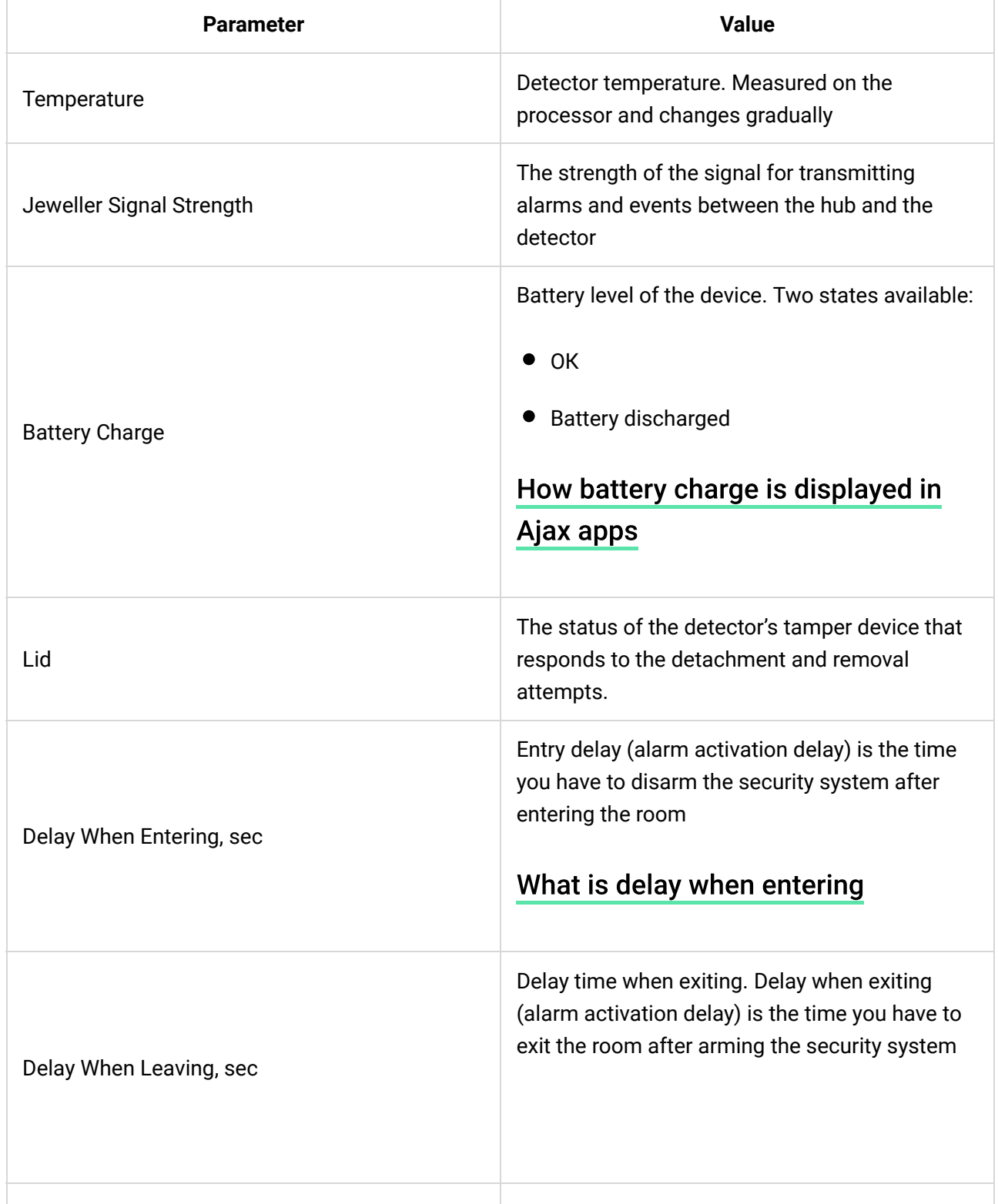

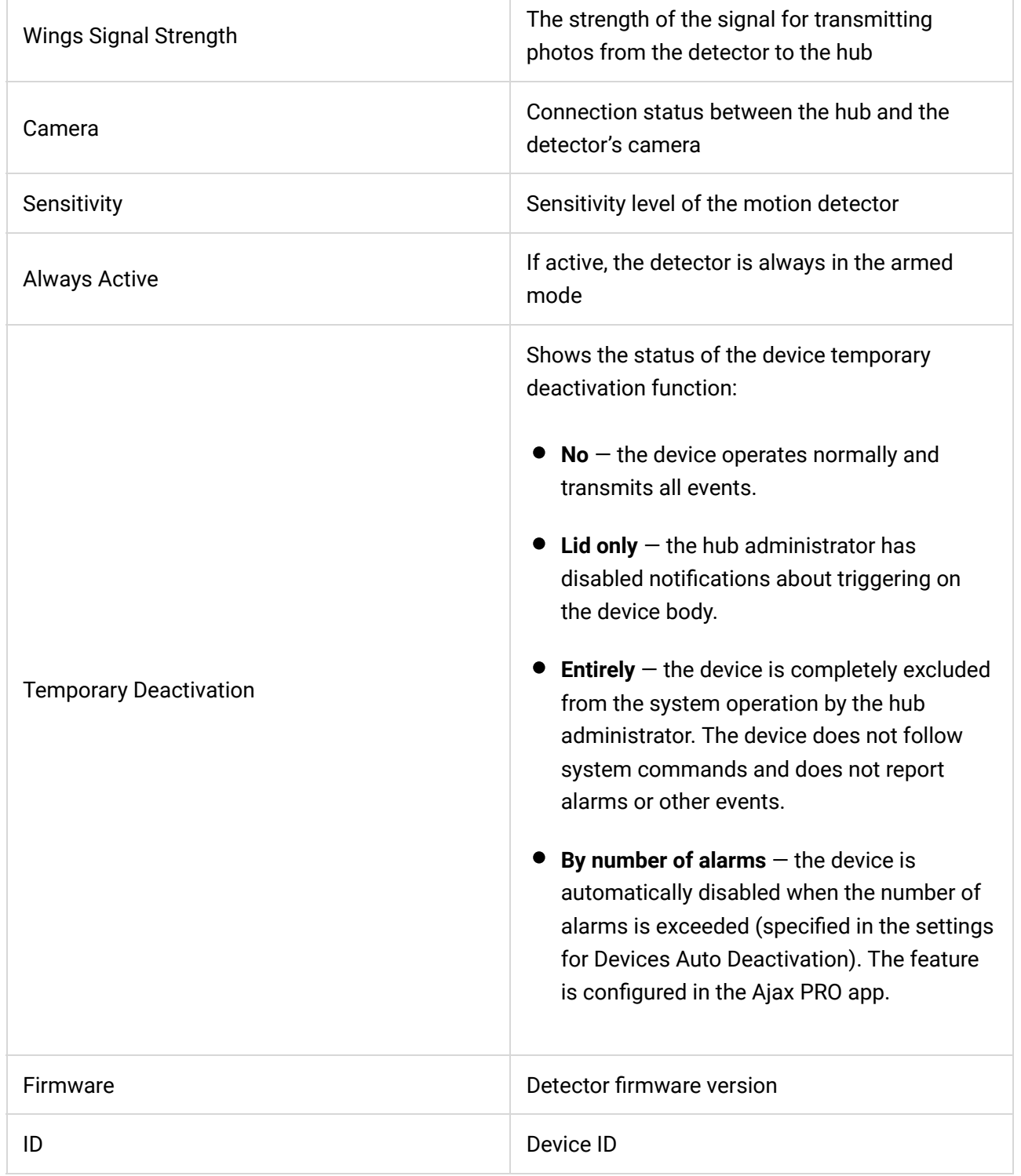

# **Settings**

You can adjust the device parameters in the settings section:

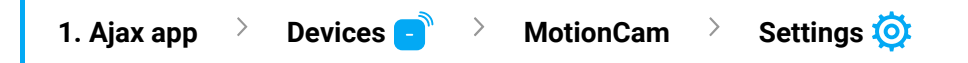

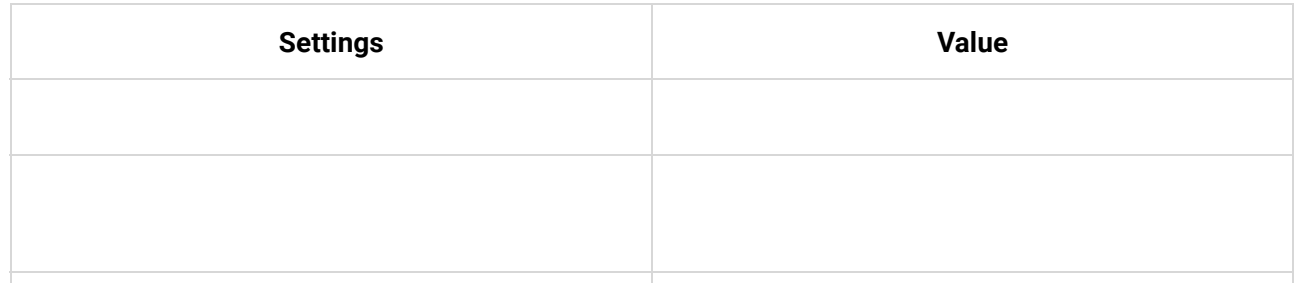

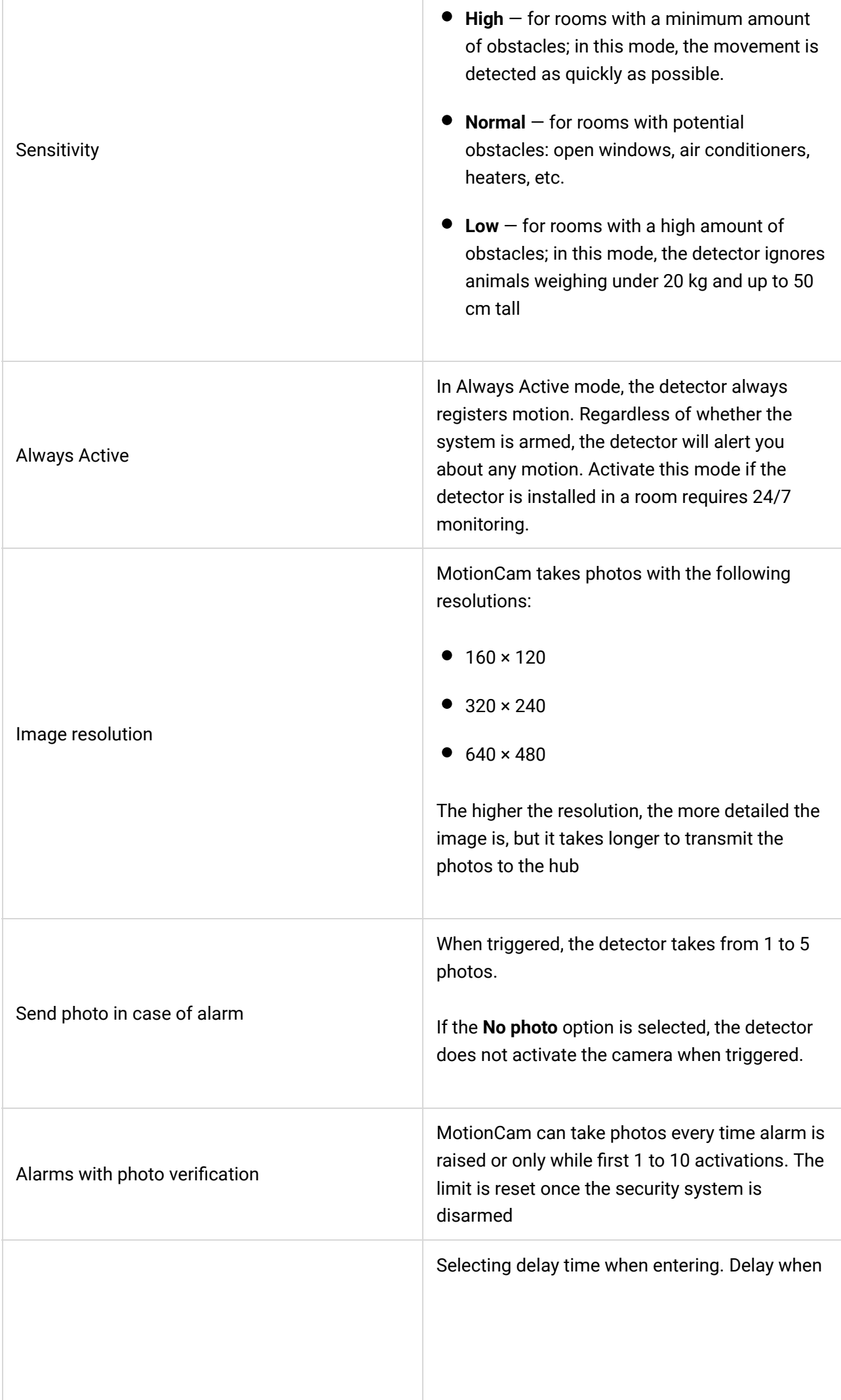

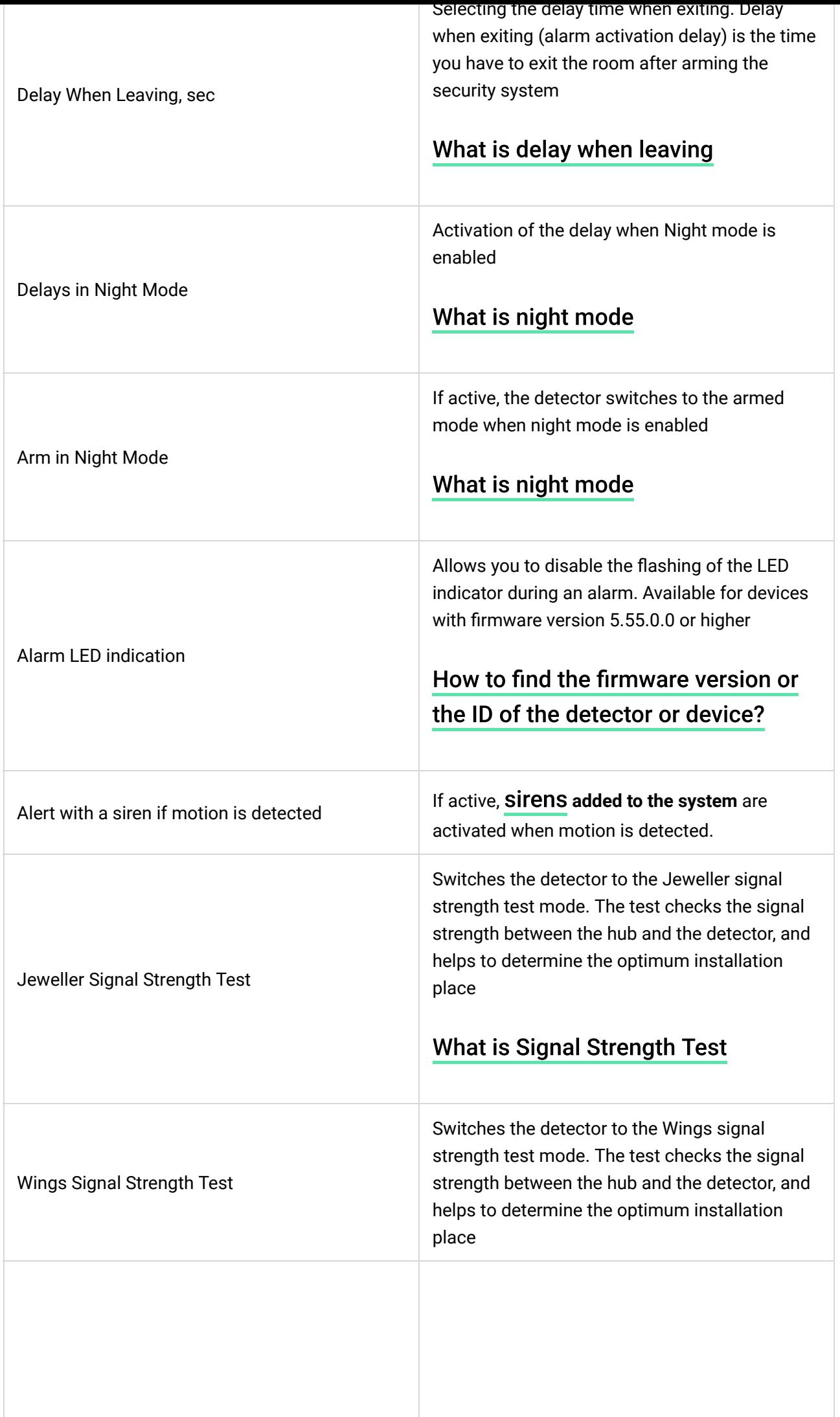

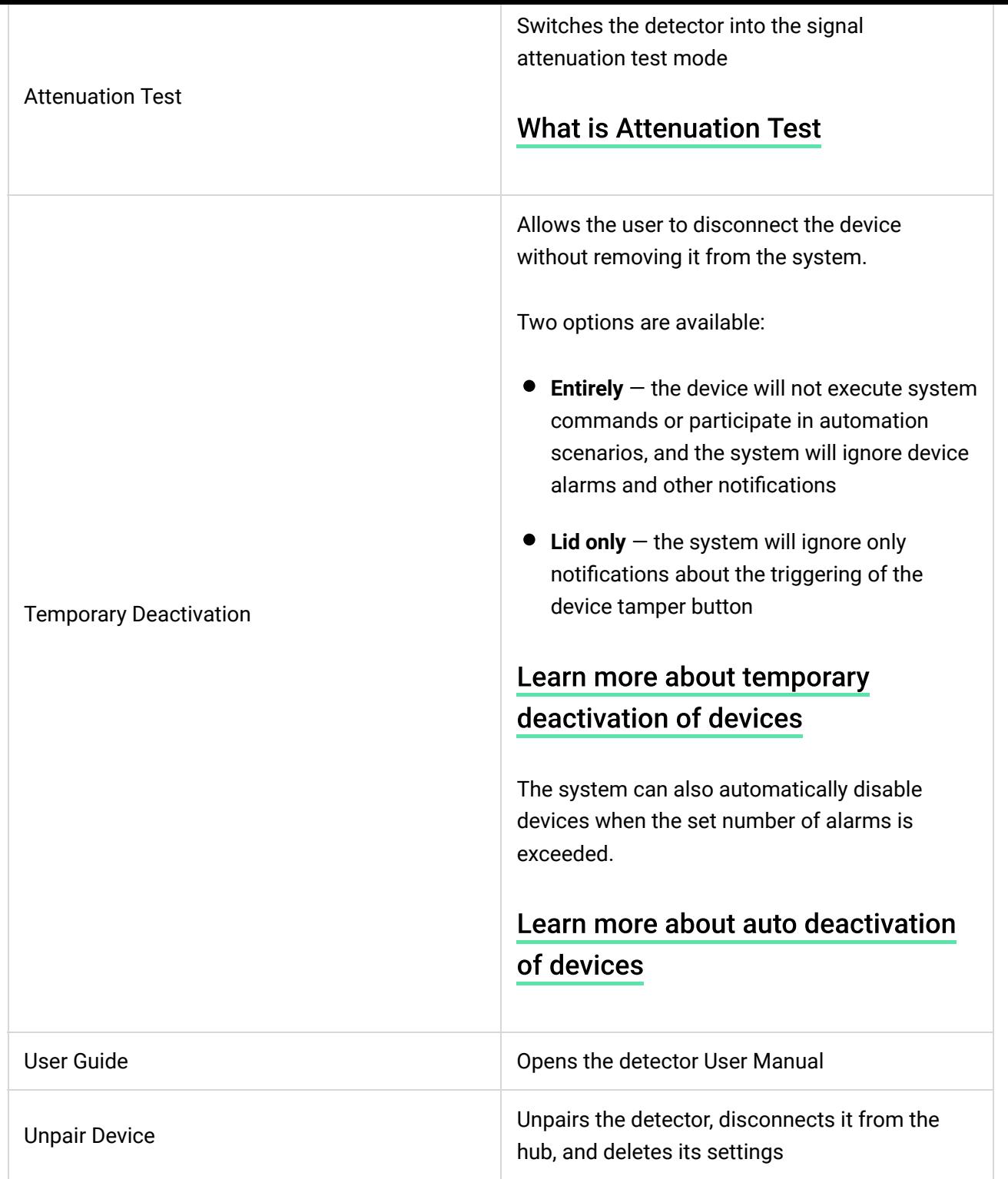

## Photo Verification of Alarms in Ajax apps

If the **Send photo in case of alarm** option is enabled in the MotionCam settings, detector alarms will be accompanied by photos or animations in Ajax apps.

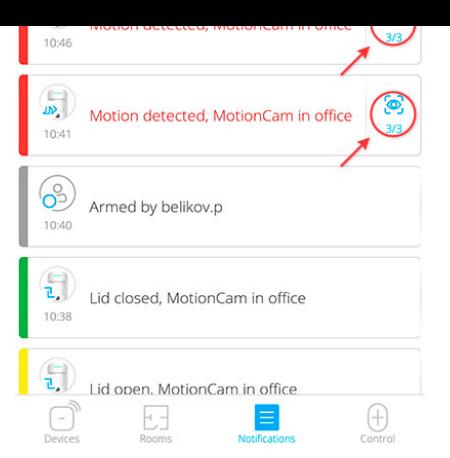

To save the photo, click on the appropriate button.

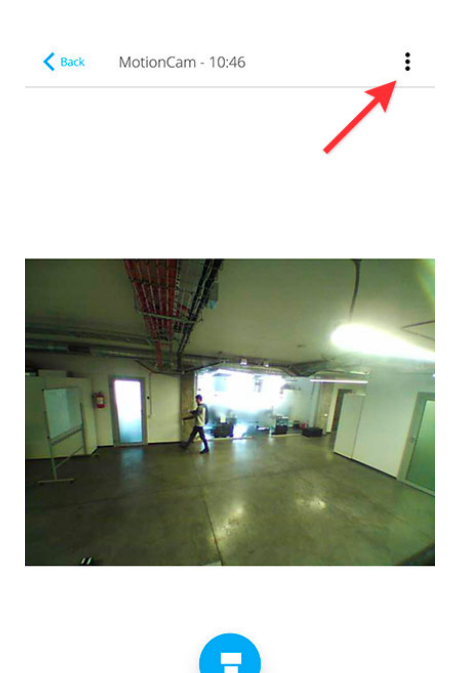

A series of photos is displayed in the app as an animation, so the user is able to evaluate the unfolding of the event over time.

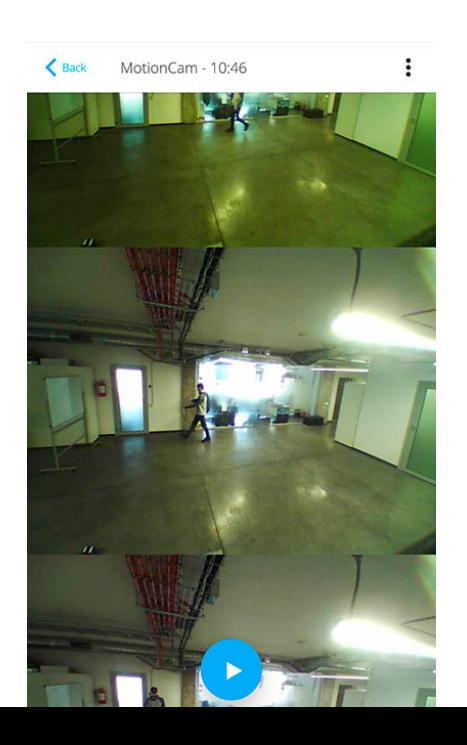

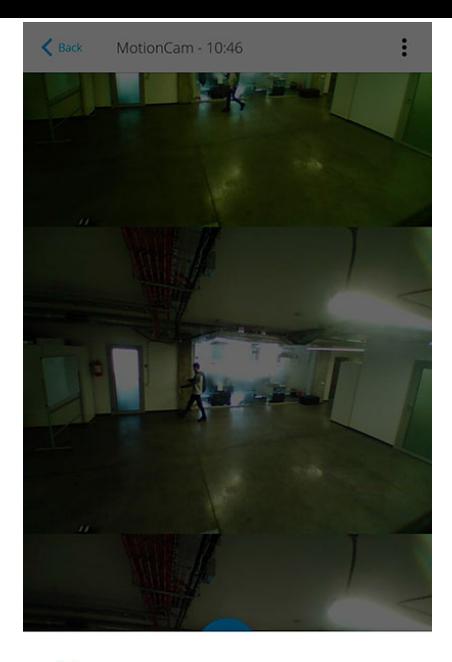

 $\Box$  Save photo

Each frame of a series of photos can be saved individually. The entire series can be saved at once or MP4 video.

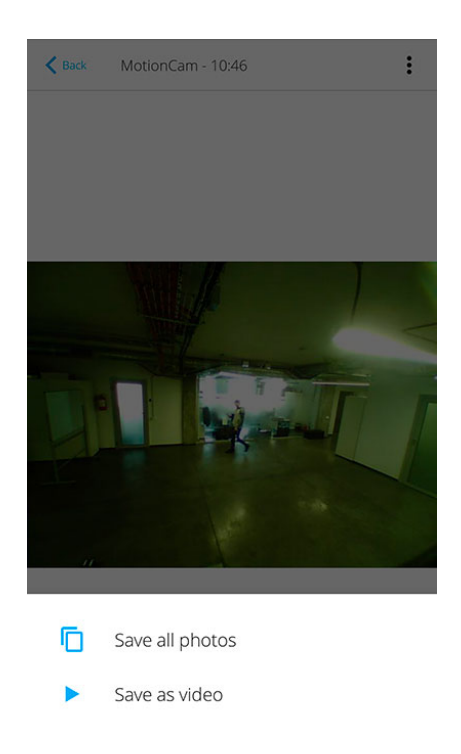

#### Features of alarm photo verification by MotionCam detectors

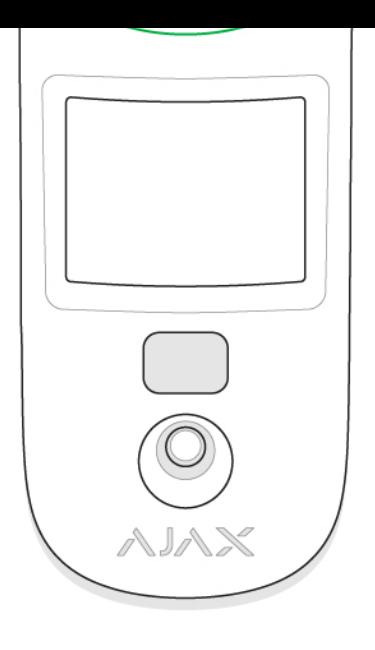

### **Indication when pressing the power button**

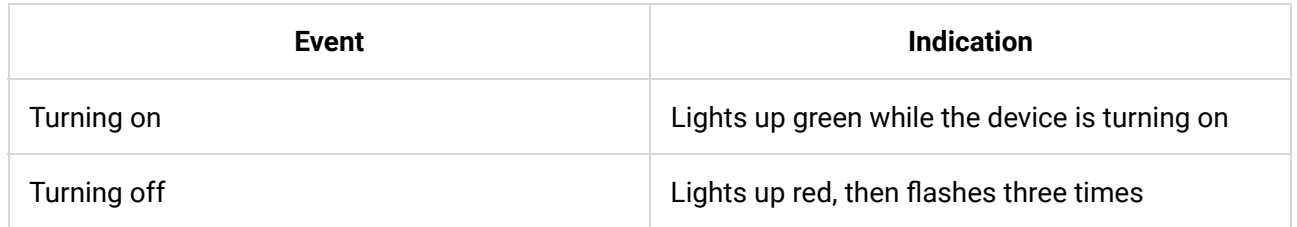

#### **Active detector indication**

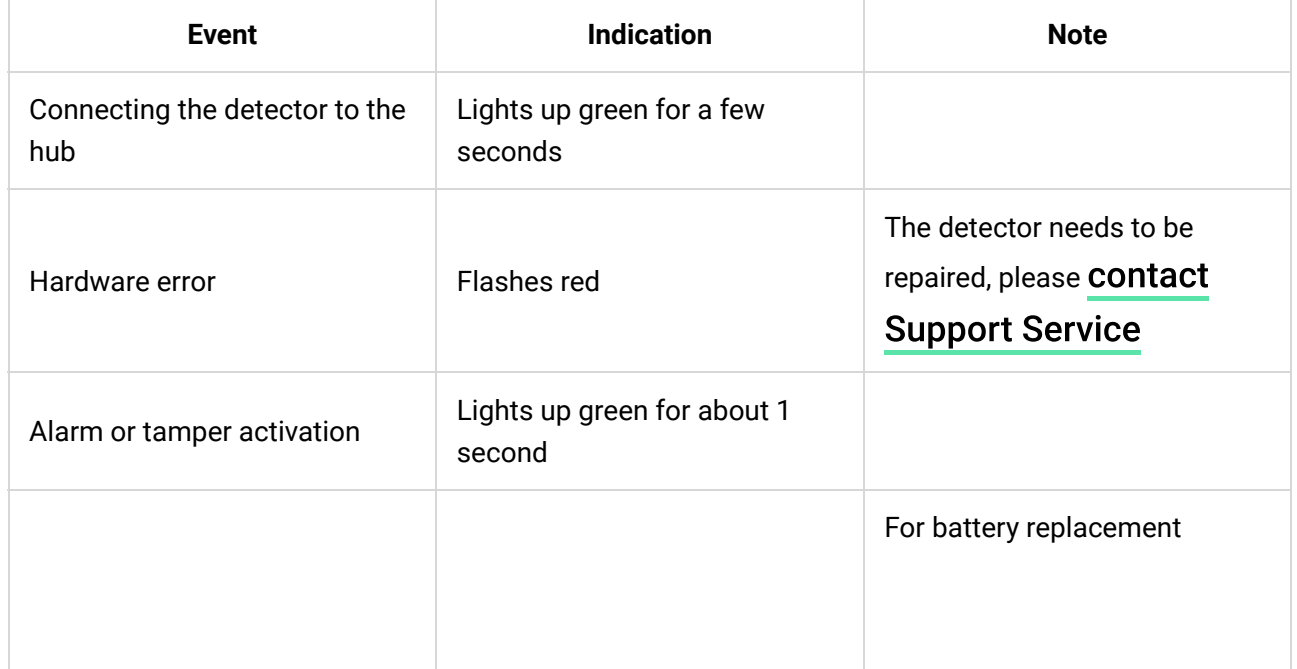

test start delay depends on the detector polling period settings (see **Jeweller** settings section in hub settings).

The tests are available in the detector settings menu (**Ajax application**  $\rightarrow$ **Devices**  $\bullet$  > MotionCam > Settings  $\bullet$ ) :

- Jeweller Signal Strength Test
- Wings Signal Strength Test
- Detection Zone Test
- Attenuation Test

If any interference is detected or the signal strength is too low to transmit images, the user will receive a push notification **"High interference at Wings frequencies"**.

### **Detector Placement**

The location of the detector directly affects the efficiency of the security system. The location of the MotionCam detector is determined by its distance from the hub and presence of any obstacles between the devices hindering the radio signal transmission: walls, intermediate floors, or large-size objects located in the room.

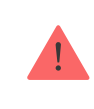

The device developed only for indoor use.

Choosing a location to install, consider the orientation of the lens, the viewing

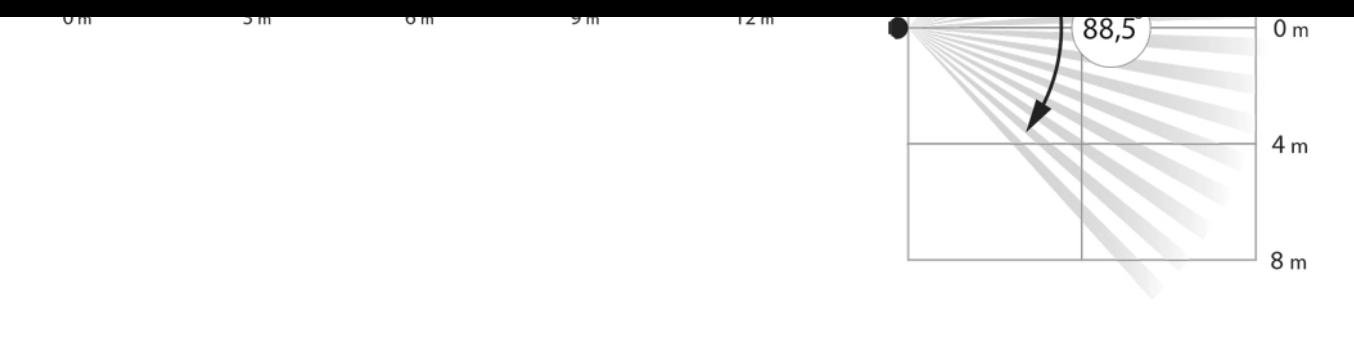

#### Horizontal and vertical viewing angles of the detector

The detector does not detect movement behind the glass. Therefore, do not install it in locations where glass objects can obstruct its field of view. For example, in places where an open window can obstruct the field of view of the detector.

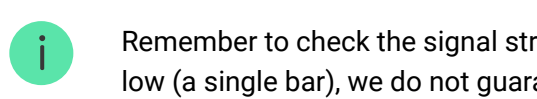

Remember to check the signal strength at the installation site. If the signal strength is low (a single bar), we do not guarantee a stable operation of the security system!

If the detector has low signal strength, take whatever action is possible to improve the quality of communication! At a minimum, relocate the device: repositioning by even 20 cm can significantly improve the reception quality.

### **Detector Installation**

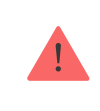

Before installing the detector, make sure that you have chosen an appropriate location as indicated in this manual.

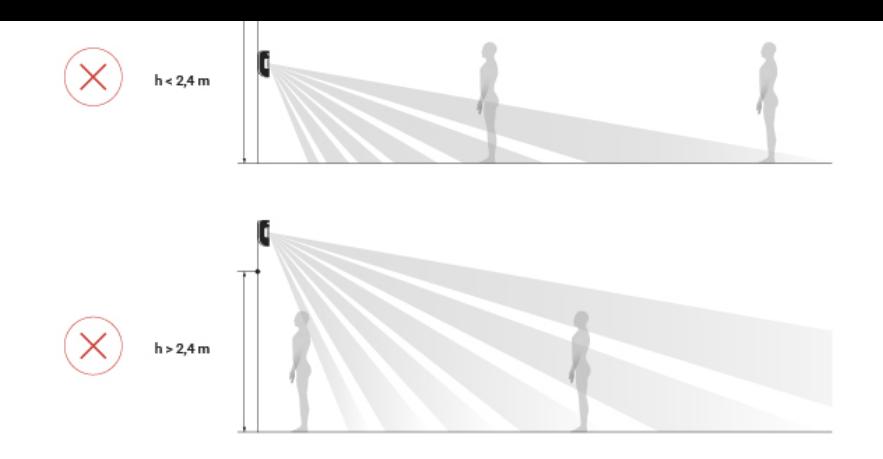

Use the SmartBracket mounting panel to mount the MotionCam detector on a vertical surface or in a corner. SmartBracket has special recesses for fixing it with the bundled screws.

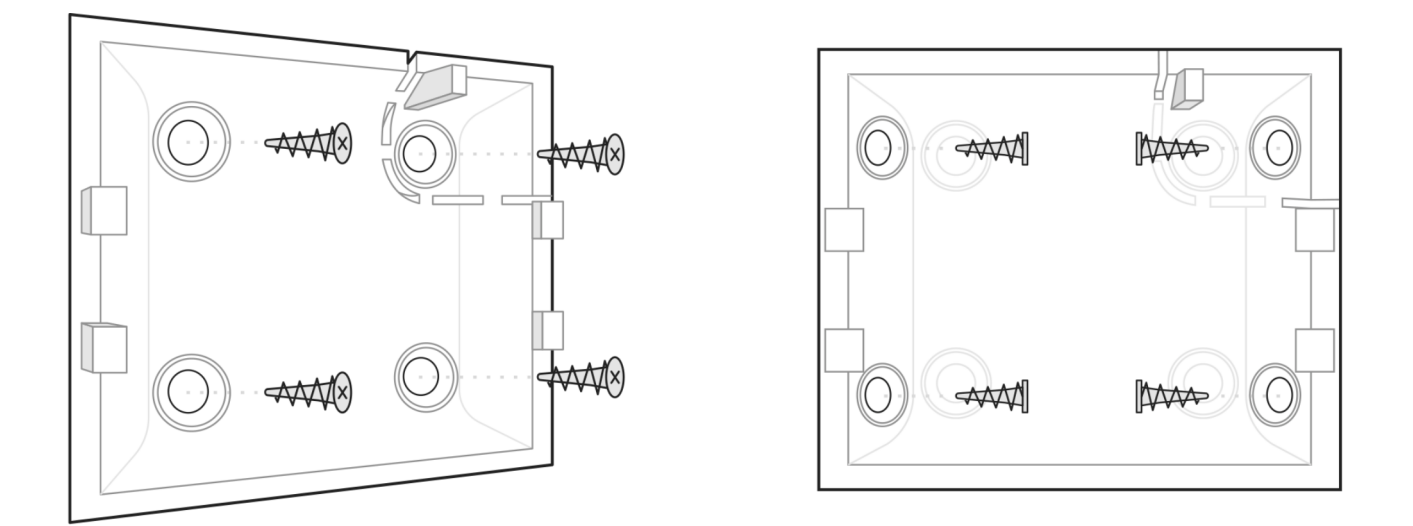

#### **To install the detector:**

**1.** Attach the SmartBracket panel to the surface with bundled screws, using at least two fixing points. To make sure that tamper reacts to an attempt to dismantle the device, fix the perforated corner of the SmartBracket:

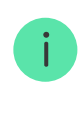

Double-sided adhesive tape should be used only for the temporary installation of the detector. The tape dries up over time, which may result in the falling of the detector and triggering of the security system. Moreover, the device may fail if hit.

**2.** Attach the detector to the mounting panel. As soon the detector is fixed in SmartBracket, its LED blinks once to signal that the tamper on the detector has been triggered.

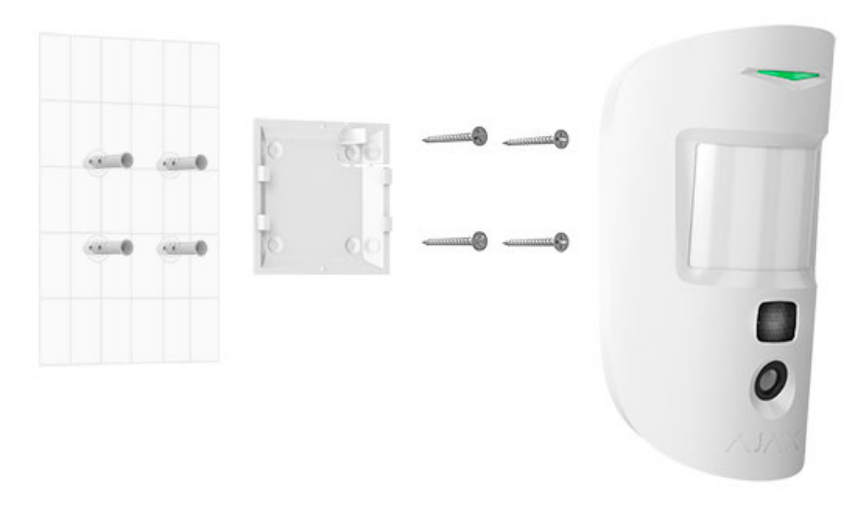

If the detector's LED doesn't light up after the device is attached to the SmartBracket, check the tamper status in the Ajax app and then check if it fits tightly onto the attachment panel.

- $\overline{\phantom{a}}$  ;
- inside rooms with temperature and humidity beyond the permissible limits;
- closer than 1 meter to a hub.

# **Maintenance**

Check the operability of the detector on a regular basis. Clean the detector body from dust, cobwebs, and other contaminants as they emerge. Use a soft dry cloth suitable for equipment care.

Do not use substances that contain alcohol, acetone, gasoline or other active solvents to clean the detector. Wipe the lens very carefully  $-$  any scratches on the plastic may impair the detector sensitivity.

The pre-installed battery ensures up to 4 years of autonomous operation. If the detector battery is nearly depleted, the security system will send a notification, and the LED will smoothly light up and go out when the detector detects any motion or if the tamper is activated.

What is the MotionCam battery life and what does affect it

**Battery Replacement** 

### **Technical Specifications**

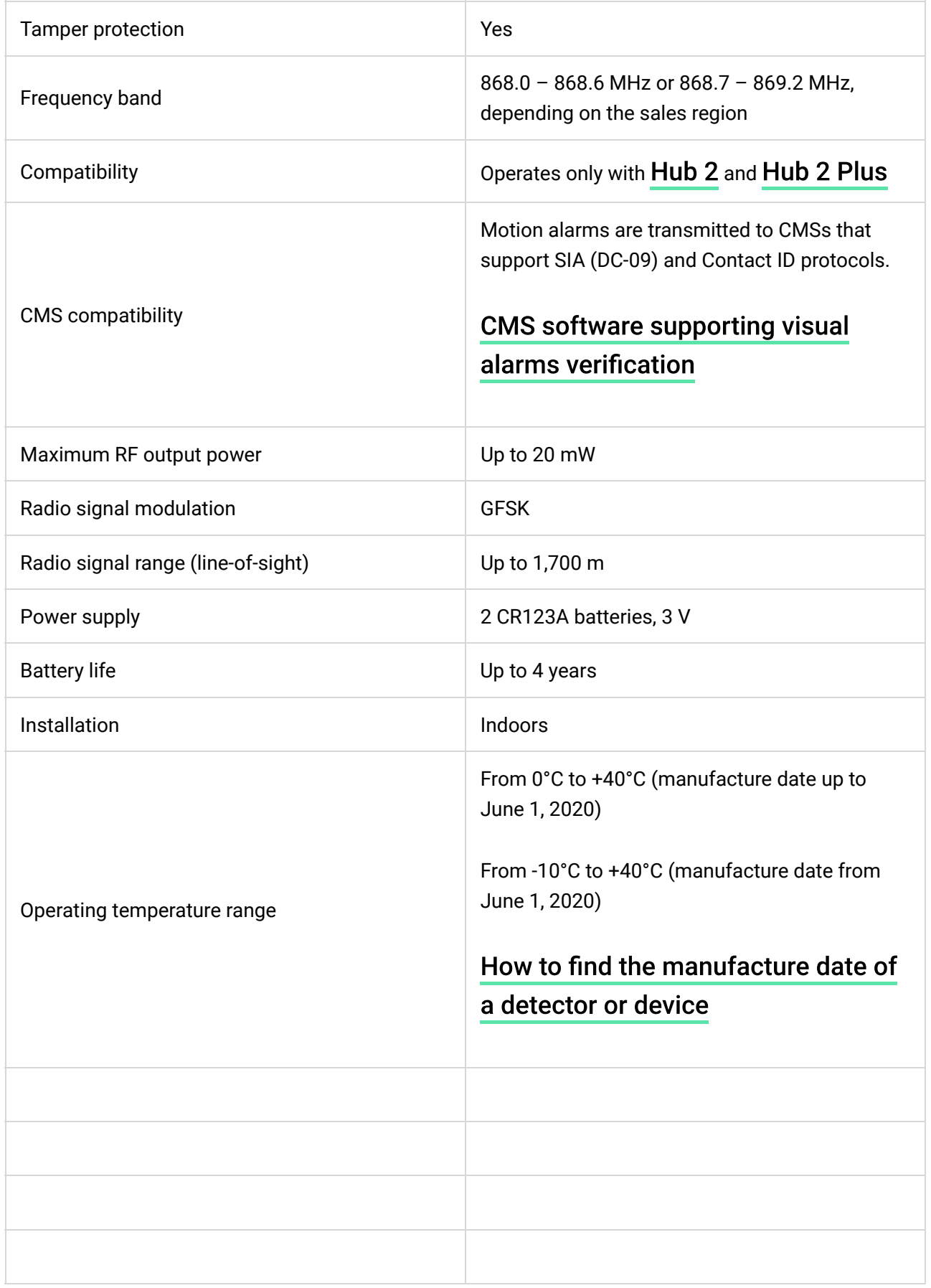

- **3.** 2 CR123A batteries (pre-installed)
- **4.** Installation kit
- **5.** Quick Start Guide

## **Warranty**

Warranty for the AJAX SYSTEMS MANUFACTURING Limited Liability Company products is valid for 2 years after the purchase and does not extend to the bundled battery.

If the device does not function correctly, please contact the Support Service first. In half of the cases, technical issues can be solved remotely!

#### **Warranty Obligations**

**User Agreement** 

Technical support: support@ajax.systems